## **Connect Fetch FTP Client to Student FTP Server (Mac users)**

You must establish a UMass Lowell virtual private network (VPN) connection before connecting to student FTP server (ceweb2.uml.edu). For more information on VPN configuration go to https://www.uml.edu/it/ [services/get-connected/remote-access or](https://www.uml.edu/it/services/get-connected/remote-access) contact the help desk at 978-934-4357.

## Download a free FTP client from Fetch for MAC by providing your student information at htt[p://fetchsoftworks.com/fetch/free](http://fetchsoftworks.com/fetch/free)

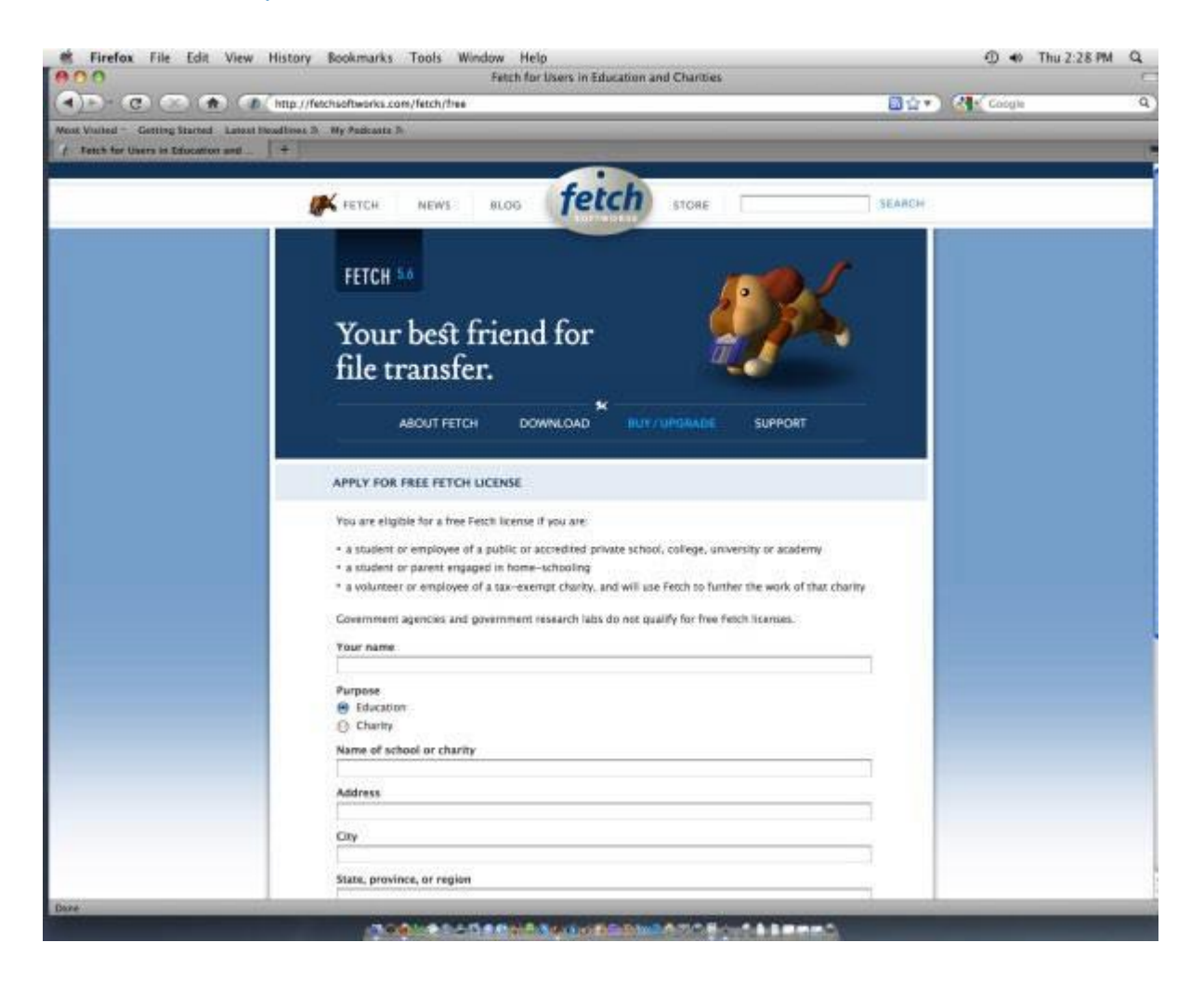

Once downloaded, install the software by clicking on the icon that looks like a dog.

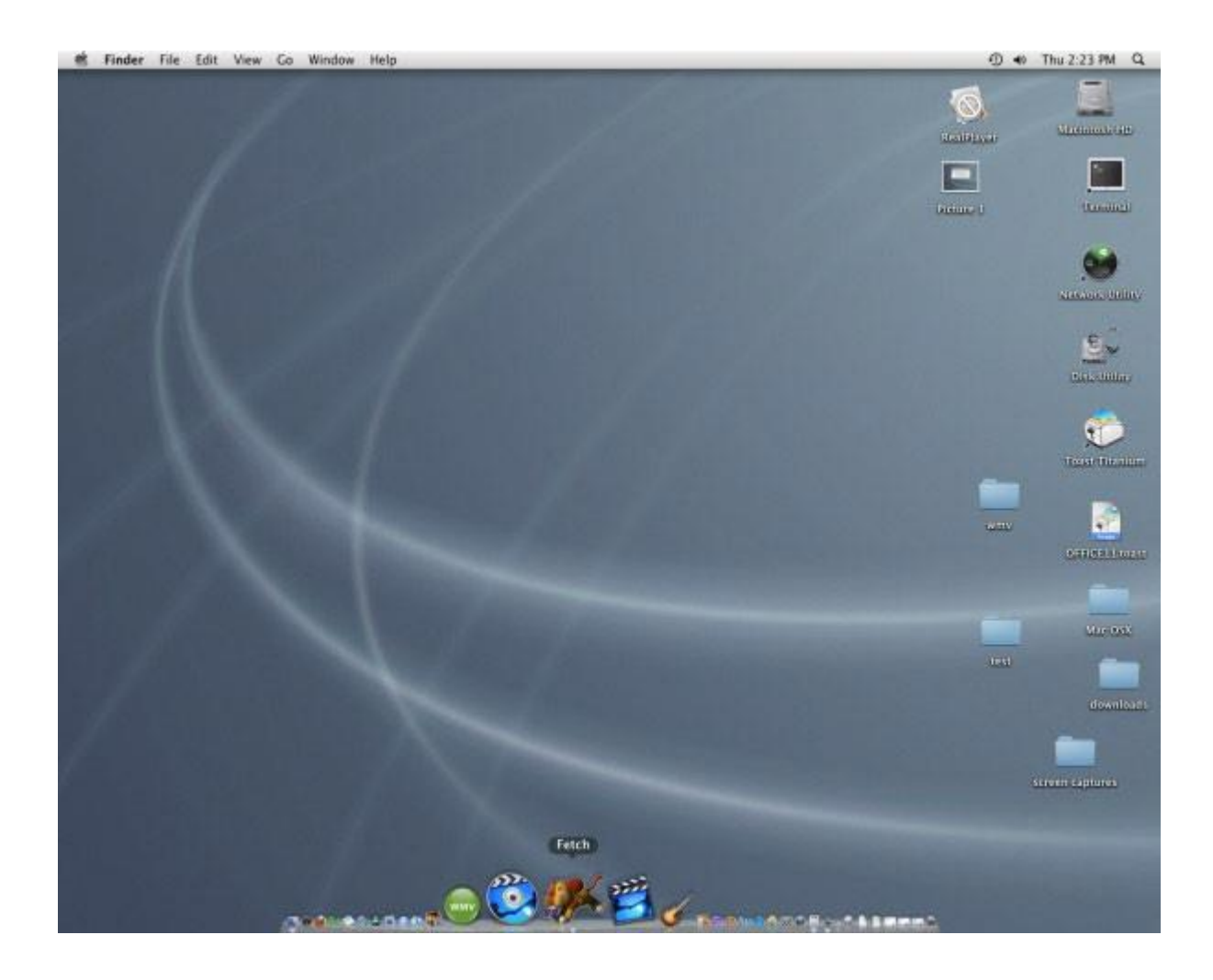

Once opened, it should look something like the picture below.

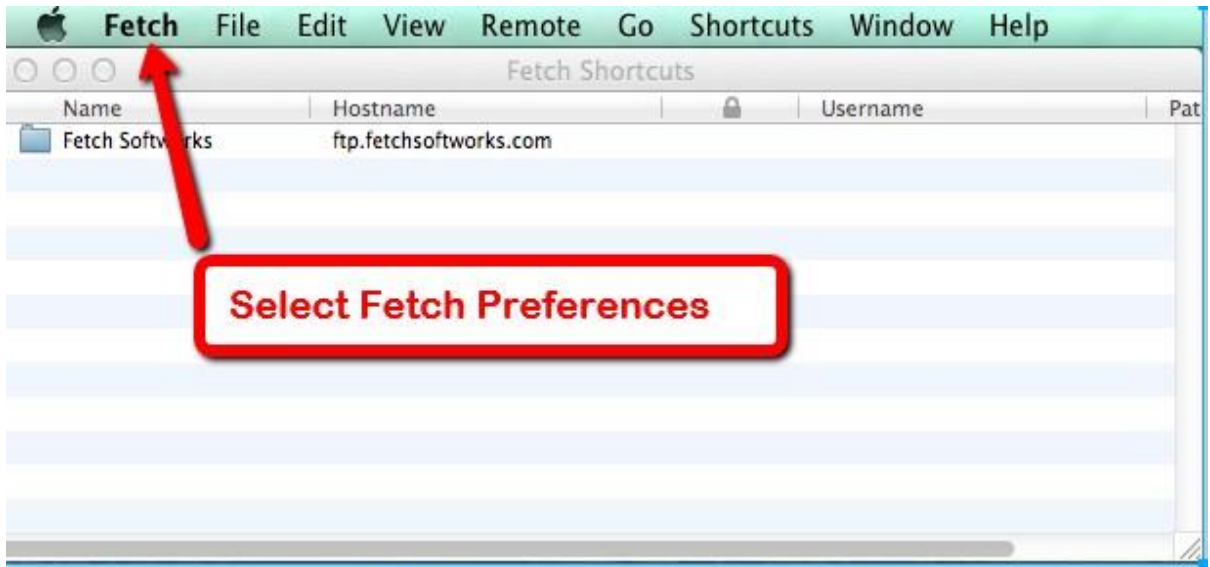

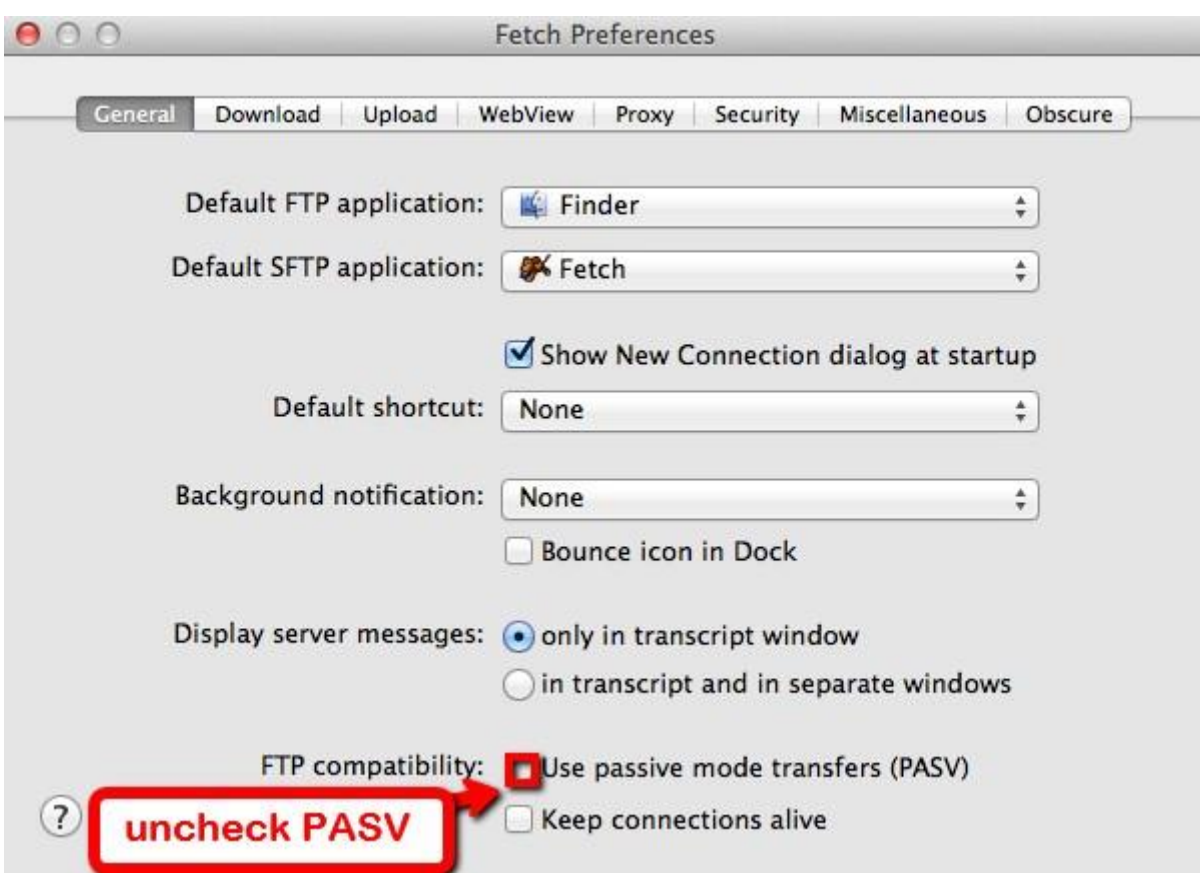

Select Fetch, then select Fetch Preferences as shown above.

Un-check "Use passive mode transfers (PASV) and complete the new connection settings.

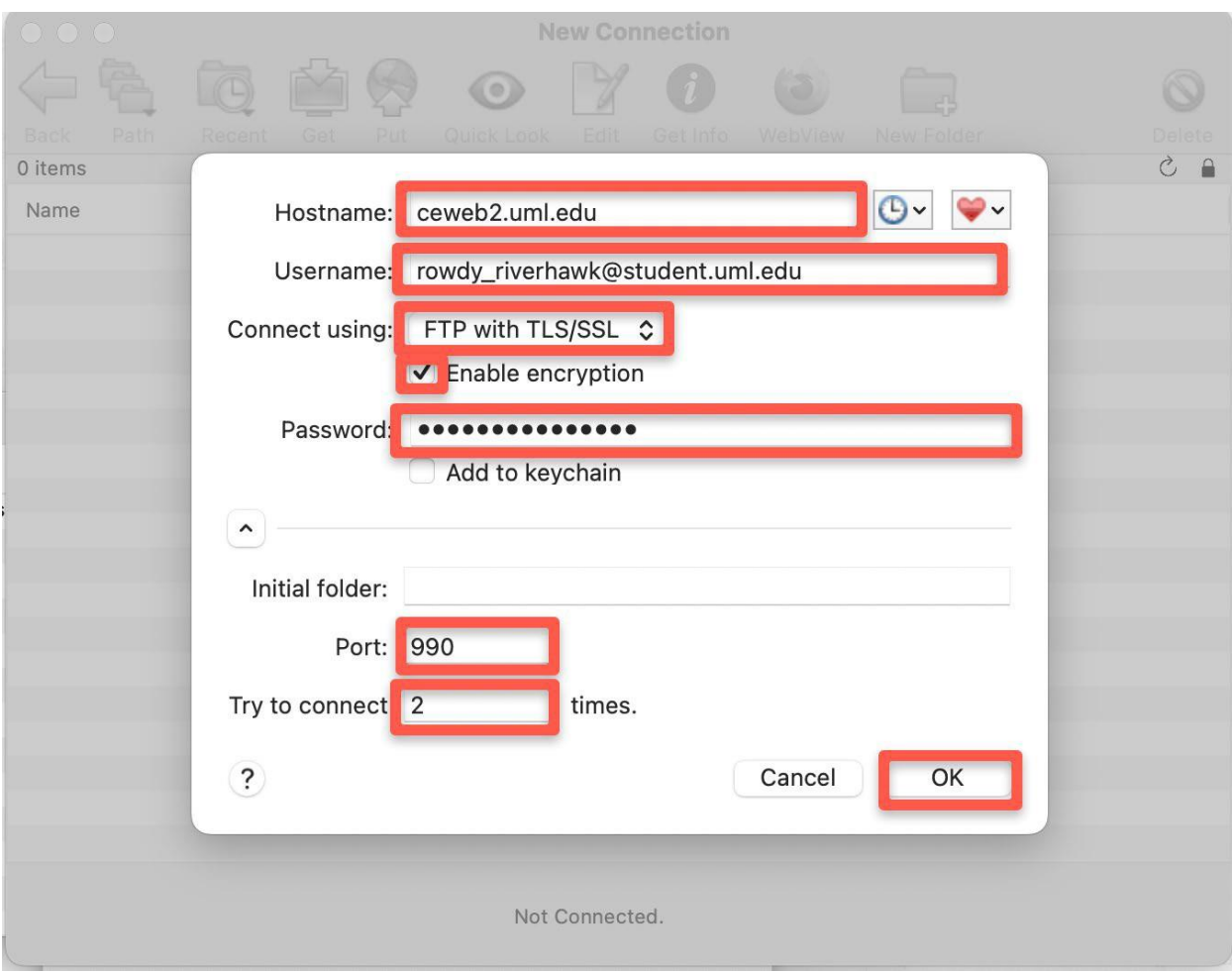

## Enter the following information:

- 1. Hostname: ceweb2.uml.edu
- 2. Username: your student email
- 3. Connect using: FTP with TLS/SSL
- 4. Check the box for "Enable encryption"
- 5. Password: your student email password
- 6. Type 990 for Port
- 7. Leave 2 for Try to connect "2" times
- 8. Click on "Connect" to access your directory on the FTP server

## **How do I view the web pages I've uploaded?**

Note: Your homepage must be named "index.htm" or "index.html"

- 1. Start your web browser (Edge, FireFox, Google Chrome etc.)
- 2. Enter the following web address into the address bar:

https://ceweb2.uml.edu/username\*/index.html \*Your username is the first part of your student email.

Example: If Rowdy Riverhawk were taking a class, he/she would type in: https://ceweb2.uml.edu/rowdy\_riverhawk/ index.html

You must connect to the UML VPN before you can view your web pages on the FTP server.

Can I get help with this if I'm having trouble uploading files? If you have trouble uploading your files, speak to your instructor, call 978-934-2467 or email onlinelearning@uml.edu for Tech Support. Note: You can only have access to student FTP if your class requires it.

For more information on core-ftp setup, please see: https://gps.uml.edu/online/ tutorial/ftp/macx/